## **Skabe animerede effekter (ANIMATION EFFECT)**

Man kan tilføje forskellige effekter til videoer for at skabe en forskellig atmosfære fra normale optagelser.

*1* Åbn LCD-skærmen og vælg video tilstand (video mode).

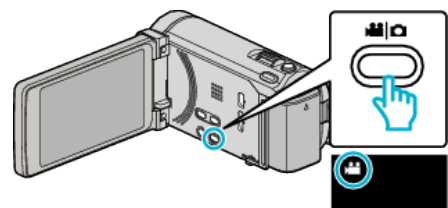

- 0 Video-ikonet kommer til syne.
- 2 Tryk "MENU".

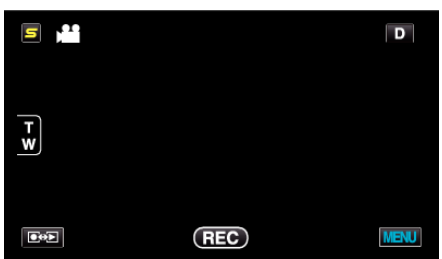

3 Tryk "ANIMATION EFFECT".

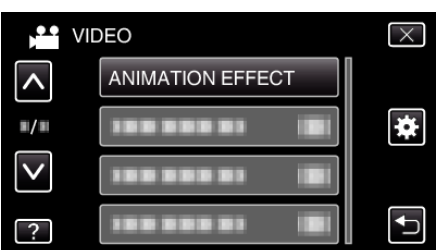

- 0 Tryk på ∧ eller ∨ for at flytte op eller ned for flere valg.
- $\bullet$  Tryk  $\times$  for at gå ud af menuen.
- Tryk tor at vende tilbage til den foregående skærm.
- 4 Vælg en ønsket effekt og tryk "SET".

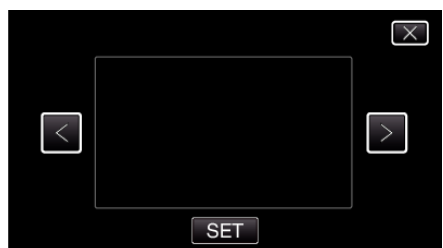

- 0 Tryk på < eller > for at vælge et element.
- For at vælge en anden effekt, tryk på  $\bigcirc$ . For at annullere effekten, tryk på  $\times$ .

## **BEMÆRK :**

0 Efter indstilling af animerings-effekten, tryk på START/STOP-knappen på apparatet for at starte optagelsen.

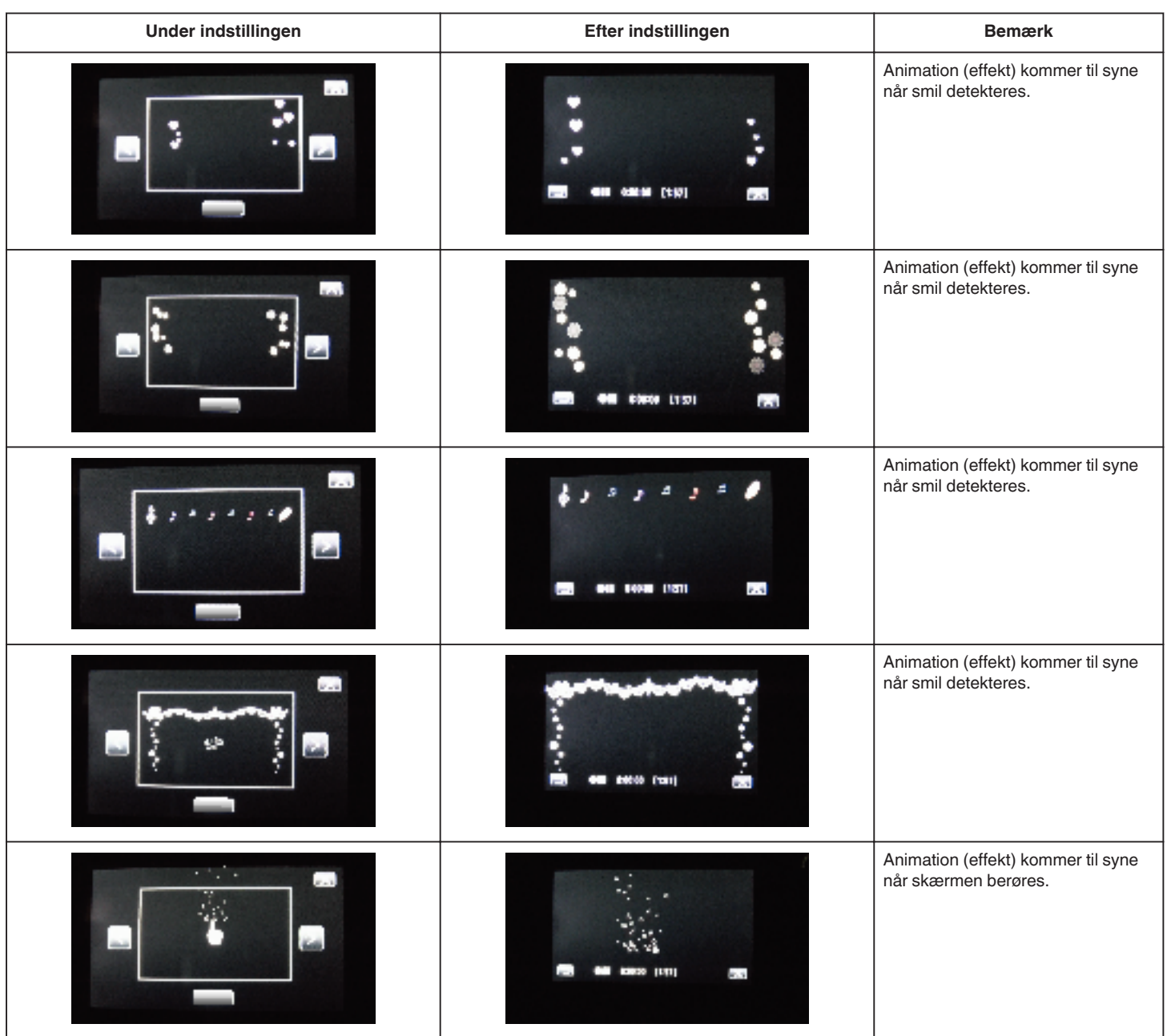